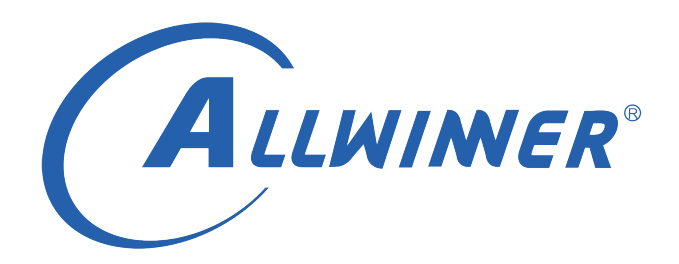

# **Tina NPU 混合量化说明**

**版本号: 1.0 发布日期: 2021.07.21**

### **版本历史**

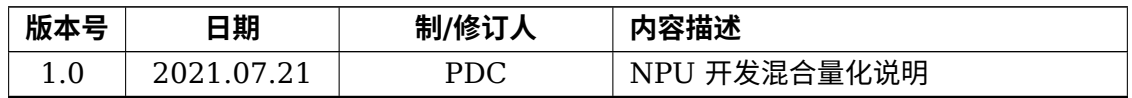

ALLWINER

#### 目 录

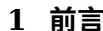

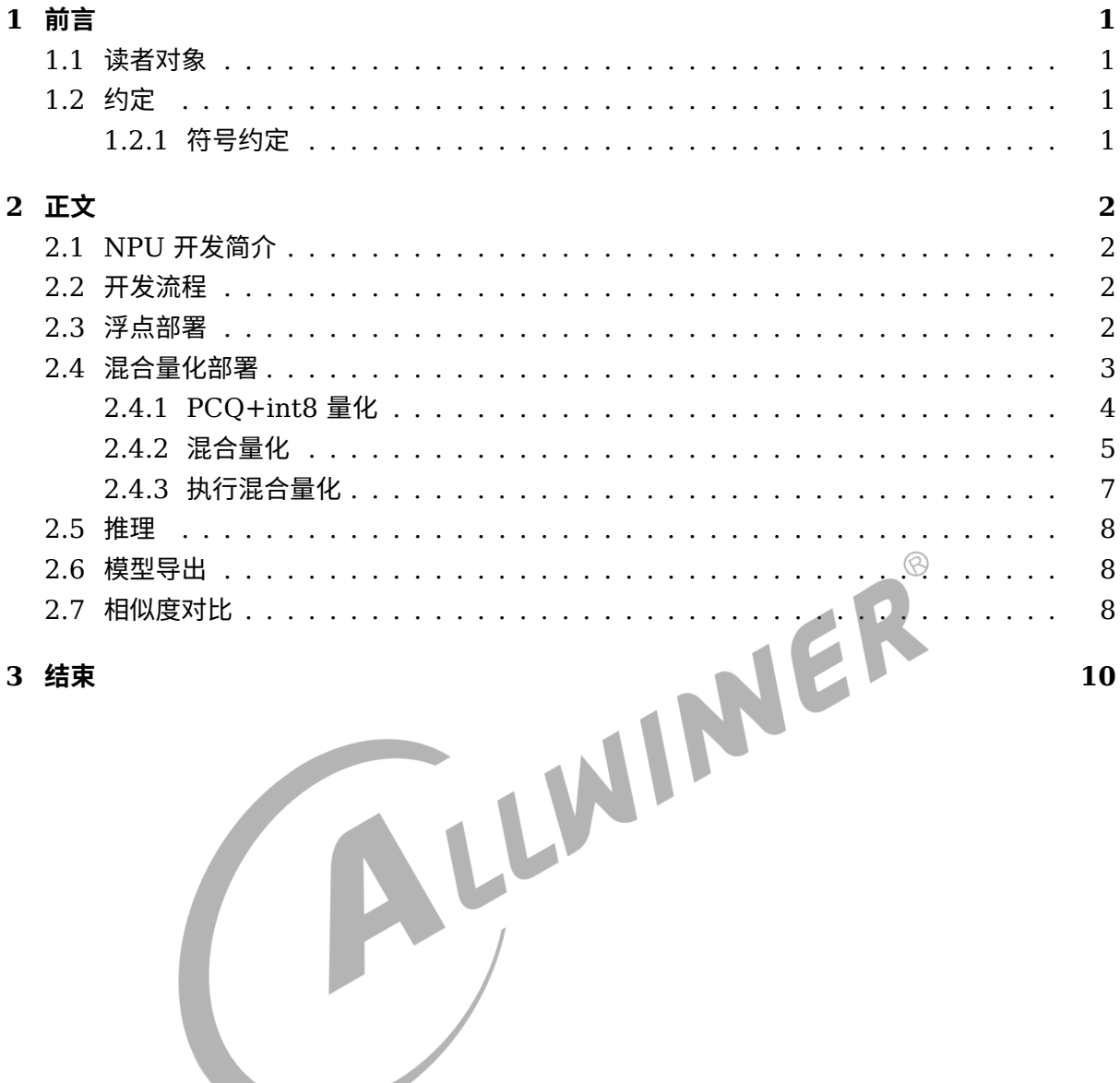

### 3 结束

#### 插 图

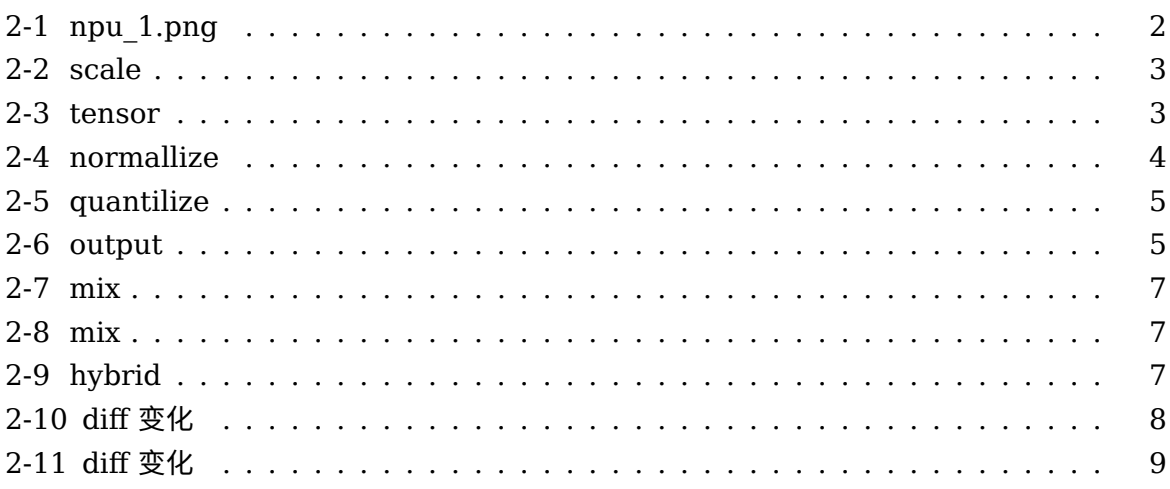

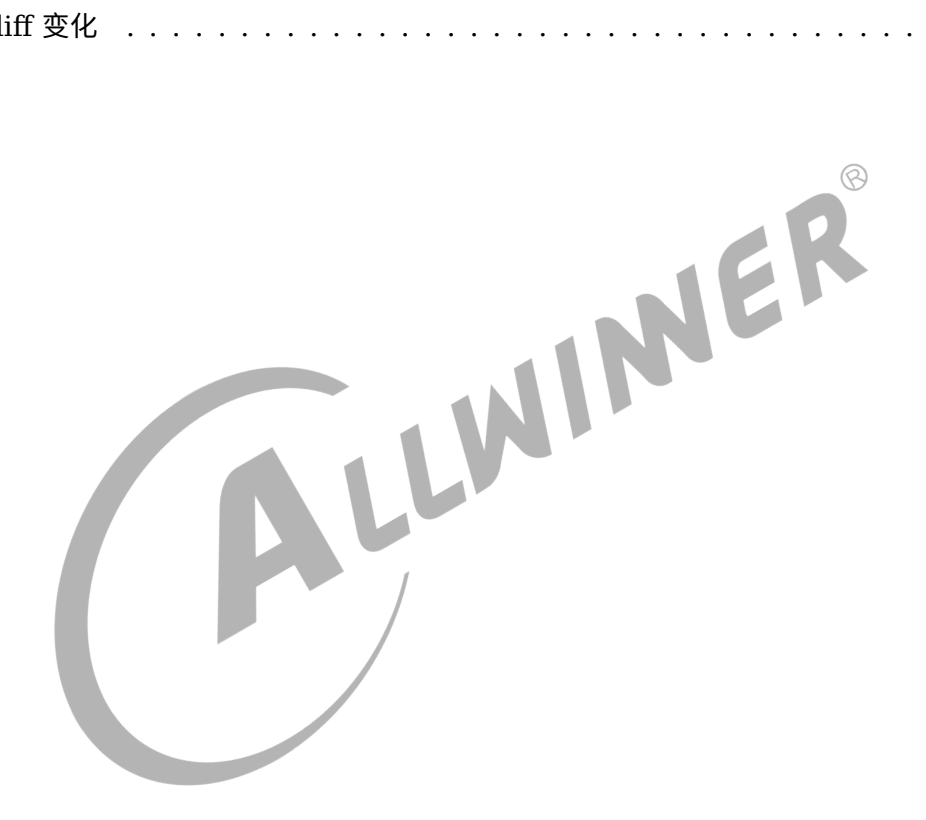

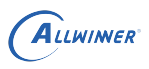

## <span id="page-4-0"></span>前言

### <span id="page-4-1"></span>1.1 读者对象

本文档(本指南)主要适用于以下人员:

- *•* 技术支持工程师
- *•* 软件开发工程师
- *•* AI 应用案客户

## <span id="page-4-2"></span>1.2 约定

<span id="page-4-3"></span>1.2.1 符号约定

本文中可能出现的符号如下:

## **! 警告**

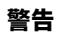

技巧

*1.* 技巧 *2.* 小常识

说明 **说明** LLWINIER®

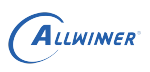

# <span id="page-5-0"></span>2 正文

## <span id="page-5-1"></span>2.1 NPU 开发简介

- *•* 支持 int8/uint8/int16 量化精度,运算性能可达 1TOPS.
- *•* 相较于 GPU 作为 AI 运算单元的大型芯片方案,功耗不到 GPU 所需要的 1%.
- 可直接导入 Caffe, TensorFlow, Onnx, TFLite, Keras, Darknet, pyTorch 等模型格式.
- *•* 提供 AI 开发工具:支持模型快速转换、支持开发板端侧转换 API、支持 TensorFlow, TF Lite, Caffe, ONNX, Darknet, pyTorch 等模型.
- <span id="page-5-4"></span><span id="page-5-2"></span>

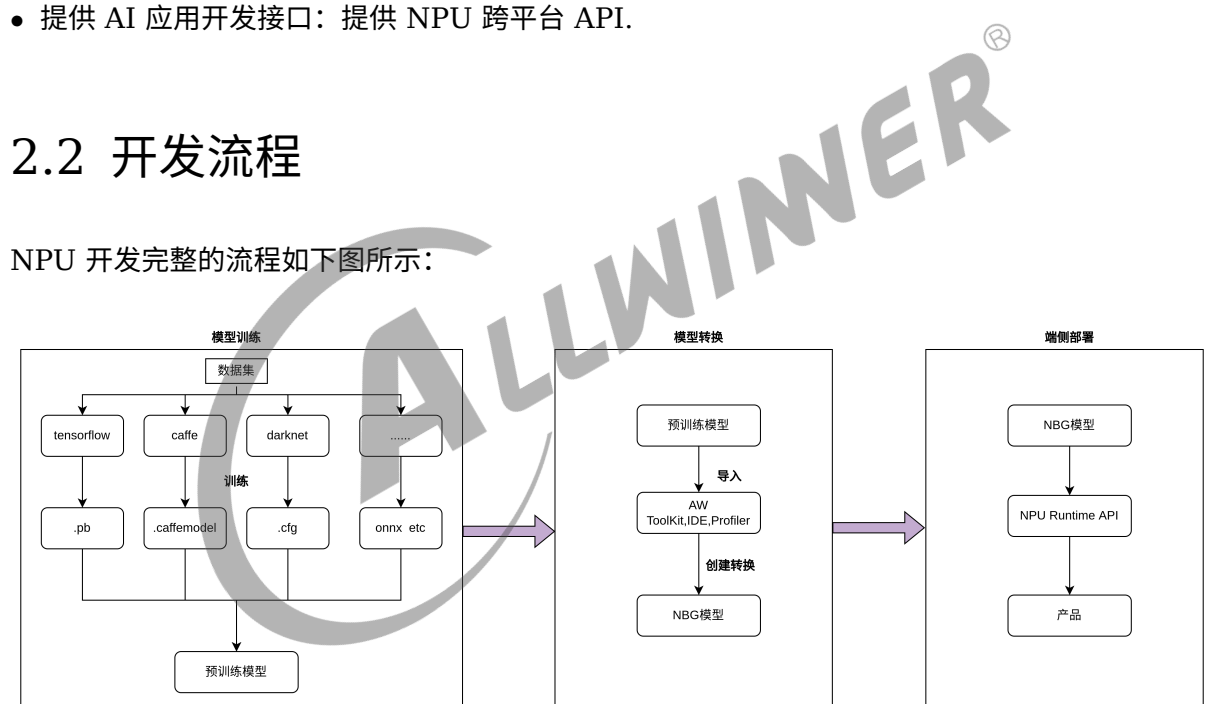

图 2-1: npu 1.png

本篇以 yolov5s 模型为例,来说明混合量化的具体步骤.

## <span id="page-5-3"></span>2.3 浮点部署

浮点部署的目的是获取 golden 数据,目的是可以和后面混合量化得到的数据比较相似度,来衡量 混合量化的效果。

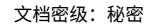

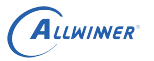

pegasus.py import onnx --model yolov5s.onnx --output-data yolov5s.data --output-model yolov5s.json pegasus.py generate inputmeta --model yolov5s.json --input-meta-output yolov5s-inputmeta. yml pegasus.py generate postprocess-file --model yolov5s.json --postprocess-file-output yolov5s -postprocess-file.yml pegasus.py inference --model yolov5s.json --model-data yolov5s.data --batch-size 1 --dtype float32 --device CPU --with-input-meta yolov5s-inputmeta.yml --postprocess-file yolov5s-postprocess-file.yml pegasus.py export ovxlib --model yolov5s.json --model-data yolov5s.data --dtype float32 - batch-size 1 --save-fused-graph --target-ide-project 'linux64' --with-input-meta yolov5s-inputmeta.yml --postprocess-file yolov5s-postprocess-file.yml --output-path ovxlib/yolov5s/yolov5sprj --pack-nbg-unify --optimize "VIP9000PICO\_PID0XEE" --viv-sdk \$ {VIV\_SDK}

要注意在第三步完成之后,需要将 input yml 文件的 mean 和 scale 参数修改为符合网络实际的 训练时的参数,对于 yolov5s 来讲, scale 需要修改为 0.0039.

<span id="page-6-1"></span>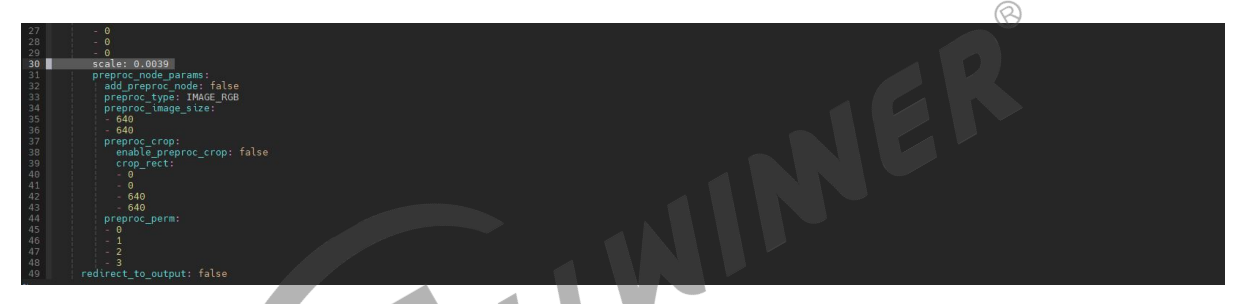

图 2-2: scale

结束后,最终得到了输出层的 golden tensor:

liter 0 attach Concat Concat 303 out0 0 out0 1 25200 85.tensor

<span id="page-6-2"></span>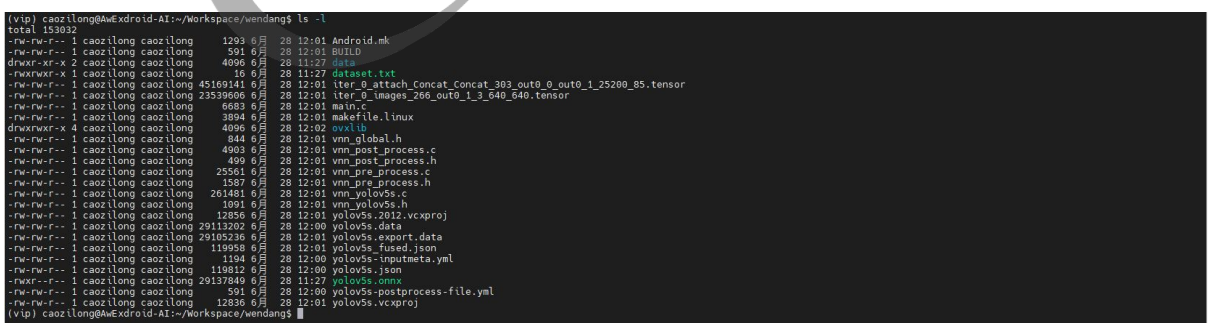

### 图 2-3: tensor

### <span id="page-6-0"></span>2.4 混合量化部署

前两步操作相同:

pegasus.py import onnx --model yolov5s.onnx --output-data yolov5s.data --output-model yolov5s.json pegasus.py generate inputmeta --model yolov5s.json --input-meta-output yolov5s-inputmeta. yml pegasus.py generate postprocess-file --model yolov5s.json --postprocess-file-output yolov5s -postprocess-file.yml

之后修改归一化系数,均值,方差 (scale).

<span id="page-7-1"></span>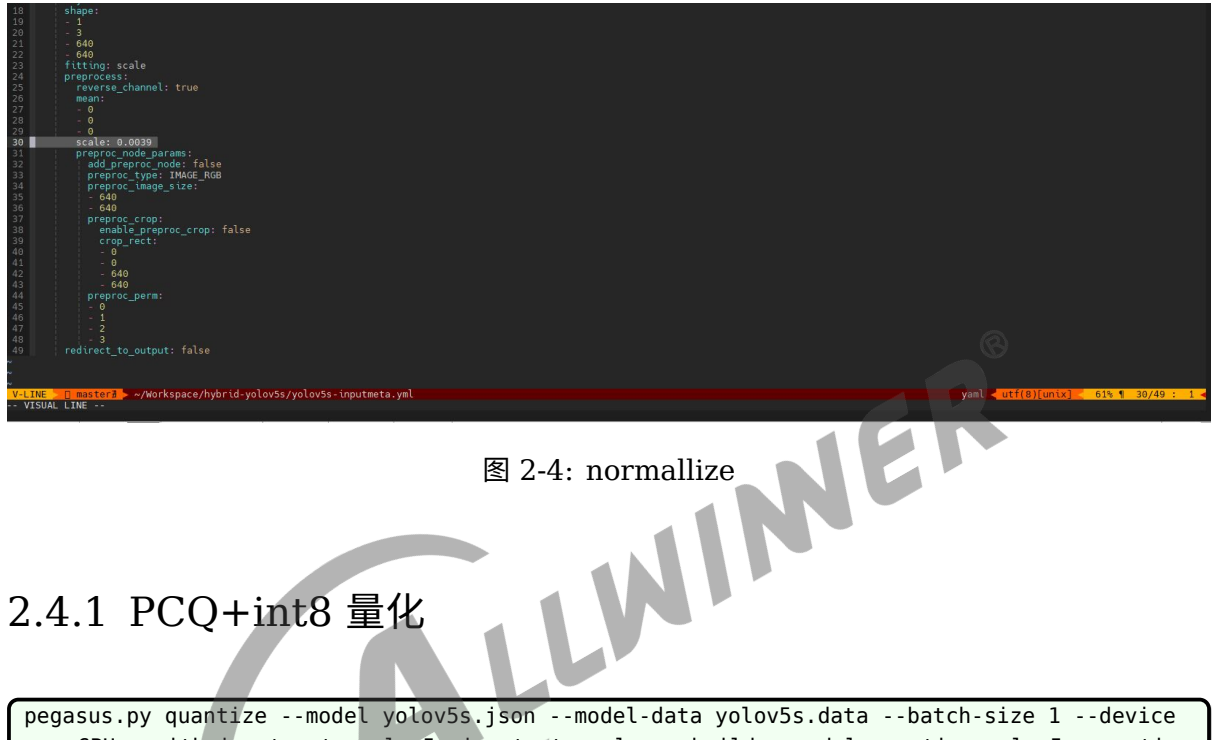

<span id="page-7-0"></span>CPU --with-input-meta yolov5s-inputmeta.yml --rebuild --model-quantize yolov5s.quantize --quantizer perchannel\_symmetric\_affine --qtype int8

此步骤中得到量化表文件 yolov5s.quantize,

pegasus.py quantize --model yolov5s.json --model-data yolov5s.data --device CPU --withinput-meta yolov5s-inputmeta.yml --hybrid --model-quantize yolov5s.quantize --quantizer perchannel\_symmetric\_affine --qtype int8

<span id="page-8-1"></span>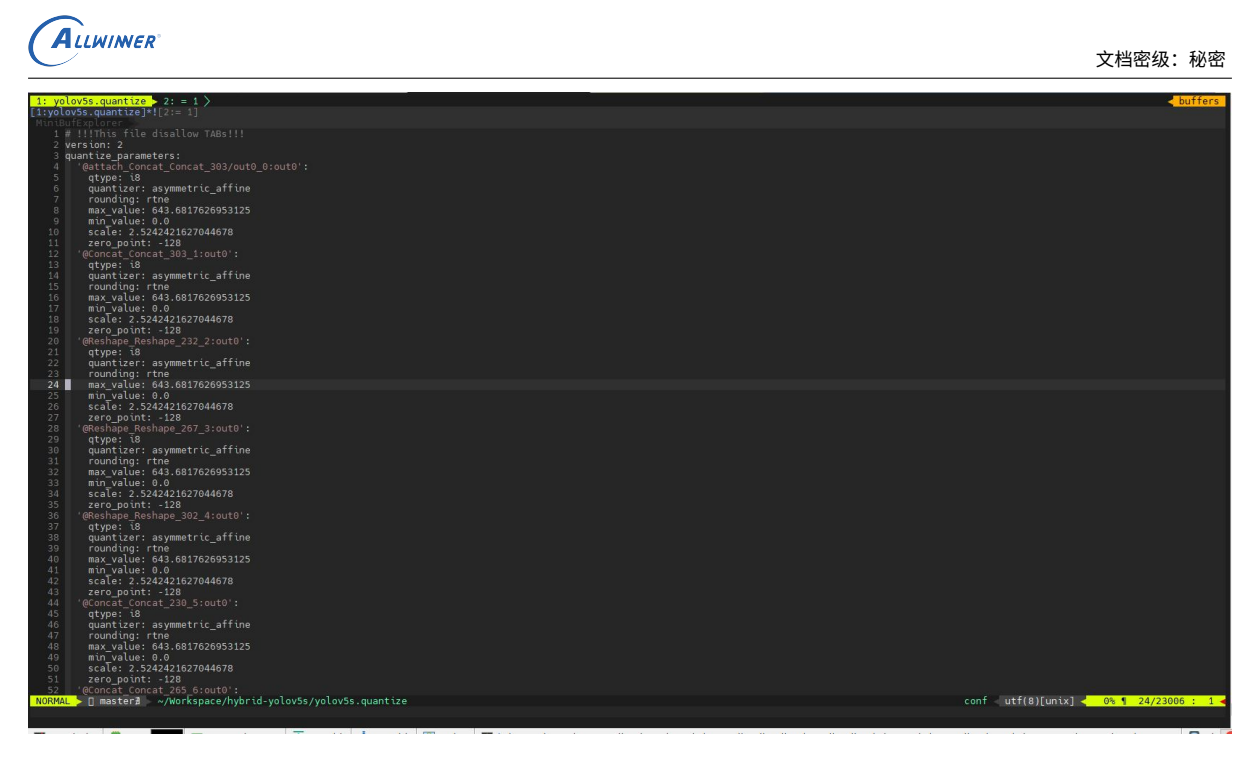

图 2-5: quantilize

 $\circledR$ 

YOLOV5S 精度问题的主要原因是,后处理部分也加入到网络中执行了,后处理不太适合量化, 量化精度损失很大,如下图所示:

<span id="page-8-2"></span>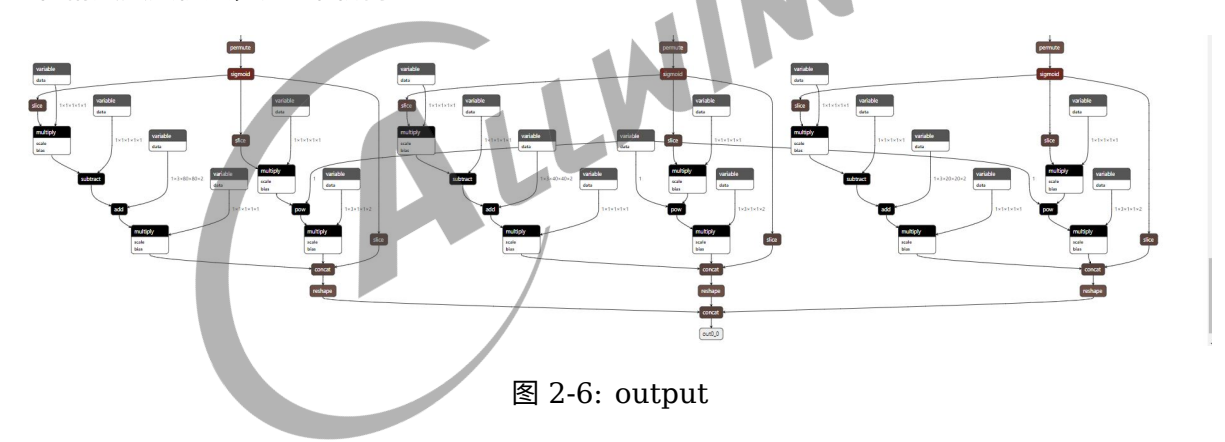

permute 下面的层都属于后处理的部分,这部分量化精度损失特别大, 需要进行混合量化。

### <span id="page-8-0"></span>2.4.2 混合量化

修改默认的 yolov5s.quantilize 文件, 将 permute 下面需要混合量化的层加入进来, 进行 int16 量化。

```
customized_quantize_layers:
Sigmoid_Sigmoid_202_21: dynamic_fixed_point-i16
Initializer_342_62: dynamic_fixed_point-i16
Slice_Slice_207_61: dynamic_fixed_point-i16
Initializer_344_48: dynamic_fixed_point-i16
Mul_Mul_209_47: dynamic_fixed_point-i16
```
Sub\_Sub\_211\_32: dynamic\_fixed\_point-i16 Initializer 346 33: dynamic fixed point-i16 Add\_Add\_213\_17: dynamic\_fixed\_point-i16 Mul Mul 215 8: dynamic fixed point-i16 Initializer\_348\_18: dynamic\_fixed\_point-i16 Slice Slice 220 49: dynamic fixed point-i16 Initializer 355 50: dynamic fixed point-i16 Mul\_Mul\_222\_34: dynamic\_fixed\_point-i16 Initializer 460 20: dynamic fixed point-i16 Pow Pow 223 19: dynamic fixed point-i16 Mul\_Mul\_224\_9: dynamic\_fixed\_point-i16 Concat Concat 230 5: dynamic fixed point-i16 Slice Slice 229 10: dynamic fixed point-i16 Reshape\_Reshape\_232\_2: dynamic\_fixed\_point-i16 Sigmoid\_Sigmoid\_237\_26: dynamic\_fixed\_point-i16 Initializer\_385\_66: dynamic\_fixed\_point-i16 Slice\_Slice\_242\_65: dynamic\_fixed\_point-i16 Mul Mul 244 52: dynamic fixed point-i16 Initializer\_387\_53: dynamic\_fixed\_point-i16 Sub\_Sub\_246\_37: dynamic\_fixed\_point-i16 Add\_Add\_248\_22: dynamic\_fixed\_point-i16 Initializer 389 38: dynamic fixed point-i16 INVER Mul Mul 250 11: dynamic fixed point-i16 Initializer\_391\_23: dynamic\_fixed\_point-i16 Initializer 461 35: dynamic fixed point-i16 Initializer 398 55: dynamic fixed point-i16 Slice\_Slice\_255\_54: dynamic\_fixed\_point-i16 Mul Mul 257 39: dynamic fixed point-i16 Pow\_Pow\_258\_24: dynamic\_fixed\_point-i16 Mul Mul 259 12: dynamic fixed point-i16 Initializer 464 25: dynamic fixed point-i16 Slice\_Slice\_264\_13: dynamic\_fixed\_point-i16 Concat Concat 265 6: dynamic fixed point-i16 Reshape\_Reshape\_267\_3: dynamic\_fixed\_point-i16 Concat\_Concat\_303\_1: dynamic\_fixed\_point-i16 attach\_Concat\_Concat\_303/out0\_0: dynamic\_fixed\_point-i16 Sigmoid\_Sigmoid\_272\_31: dynamic\_fixed\_point-i16 Initializer\_428\_70: dynamic\_fixed\_point-i16 Slice\_Slice\_277\_69: dynamic\_fixed\_point-i16 Mul\_Mul\_279\_57: dynamic\_fixed\_point-i16 Initializer\_430\_58: dynamic\_fixed\_point-i16 Sub\_Sub\_281\_42: dynamic\_fixed\_point-i16 Initializer\_432\_43: dynamic\_fixed\_point-i16 Add Add 283 27: dynamic fixed point-i16 Mul Mul 285 14: dynamic fixed point-i16 Initializer\_434\_28: dynamic\_fixed\_point-i16 Initializer 441 45: dynamic fixed point-i16 Slice Slice 290 59: dynamic fixed point-i16 Mul Mul 292 44: dynamic fixed point-i16 Initializer\_468\_30: dynamic\_fixed\_point-i16 Mul Mul 294 15: dynamic fixed point-i16 Slice Slice 299 16: dynamic fixed point-i16 Concat\_Concat\_300\_7: dynamic\_fixed\_point-i16 Reshape Reshape 302 4: dynamic fixed point-i16 Pow\_Pow\_293\_29: dynamic\_fixed\_point-i16

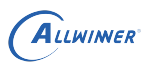

<span id="page-10-1"></span>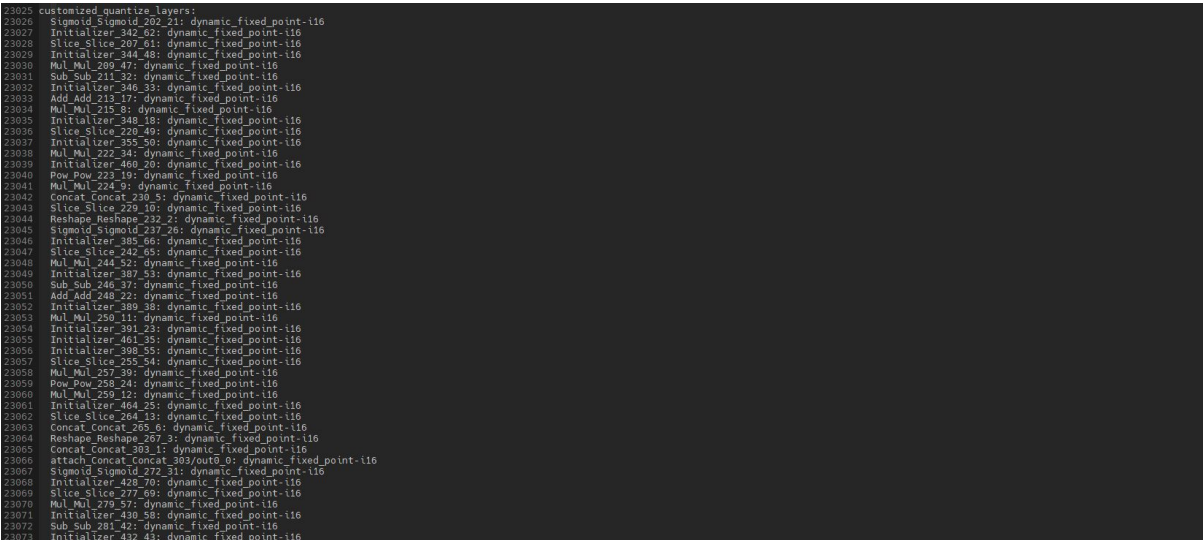

图 2-7: mix

<span id="page-10-2"></span><span id="page-10-0"></span>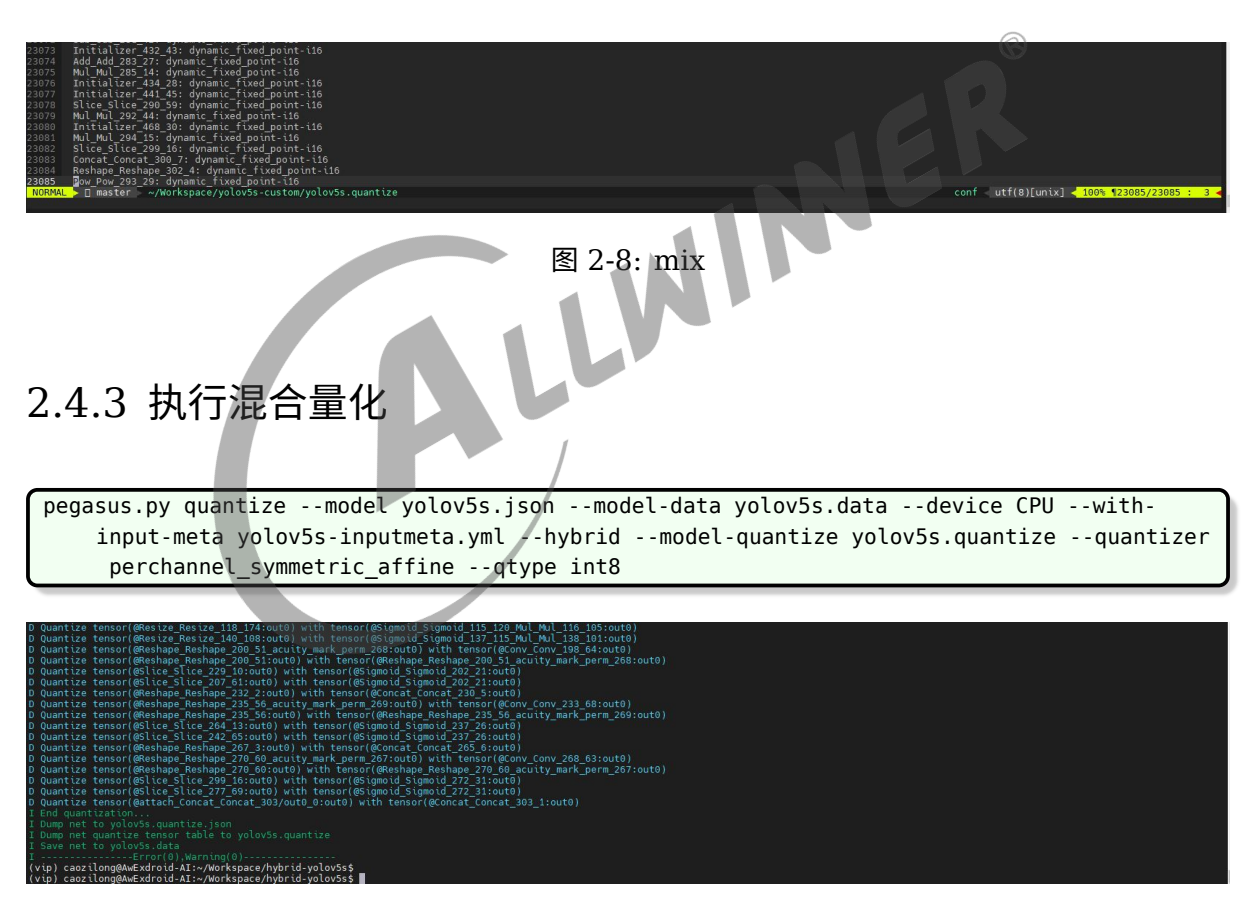

<span id="page-10-3"></span>图 2-9: hybrid

<span id="page-11-3"></span>![](_page_11_Picture_0.jpeg)

执行后, 可以看到量化层输出的变化。

<span id="page-11-0"></span>2.5 推理

图 2-10: diff 变化 pegasus.py inference --model yolov5s.json --model-data yolov5s.data --batch-size 1 --dtype quantized --model-quantize yolov5s.quantize --device CPU --with-input-meta yolov5sinputmeta.yml --postprocess-file yolov5s-postprocess-file.yml

## <span id="page-11-1"></span>2.6 模型导出

pegasus.py export ovxlib --model yolov5s.quantize.json --model-data yolov5s.data --dtype quantized --model-quantize yolov5s.quantize --batch-size 1 --save-fused-graph --targetide-project 'linux64' --with-input-meta yolov5s-inputmeta.yml --postprocess-file yolov5s-postprocess-file.yml --output-path ovxlib/yolov5s/yolov5sprj --pack-nbg-unify --optimize "VIP9000PICO PID0XEE" --viv-sdk \${VIV SDK}

## <span id="page-11-2"></span>2.7 相似度对比

将前面生成的 golden tensor 和此时生成的输出 tensor 对比余弦相似度:

python /home/caozilong/VeriSilicon/acuity-toolkit-whl-6.6.1/bin/tools/ compute\_tensor\_similarity.py ./iter\_0\_attach\_Concat\_Concat\_303\_out0\_0\_out0\_1\_25200\_85. tensor ../wendang/iter\_0\_attach\_Concat\_Concat\_303\_out0\_0\_out0\_1\_25200\_85.tensor

![](_page_12_Picture_0.jpeg)

<span id="page-12-0"></span>![](_page_12_Picture_2.jpeg)

图 2-11: diff 变化

可以看到余弦相似度还是非常高的,达到了 0.999912, 混合量化部署步骤到此结束。

![](_page_12_Picture_5.jpeg)

![](_page_13_Picture_0.jpeg)

<span id="page-13-0"></span>结束

![](_page_13_Picture_3.jpeg)

### **著作权声明**

版权所有 ©2022 珠海全志科技股份有限公司。保留一切权利。

本文档及内容受著作权法保护,其著作权由珠海全志科技股份有限公司("全志")拥有并保留 一切权利。

本文档是全志的原创作品和版权财产,未经全志书面许可,任何单位和个人不得擅自摘抄、复 制、修改、发表或传播本文档内容的部分或全部,且不得以任何形式传播。

#### **商标声明**

![](_page_14_Picture_7.jpeg)

 $\otimes$ 

举)均为珠海全志科技股份有限公司的商标或者注册商标。在本文档描述的产品中出现的其它商 标,产品名称,和服务名称,均由其各自所有人拥有。

### **免责声明**

您购买的产品、服务或特性应受您与珠海全志科技股份有限公司("全志")之间签署的商业合 同和条款的约束。本文档中描述的全部或部分产品、服务或特性可能不在您所购买或使用的范围 内。使用前请认真阅读合同条款和相关说明,并严格遵循本文档的使用说明。您将自行承担任何 不当使用行为(包括但不限于如超压,超频,超温使用)造成的不利后果,全志概不负责。

本文档作为使用指导仅供参考。由于产品版本升级或其他原因,本文档内容有可能修改,如有变 更,恕不另行通知。全志尽全力在本文档中提供准确的信息,但并不确保内容完全没有错误,因 使用本文档而发生损害(包括但不限于间接的、偶然的、特殊的损失)或发生侵犯第三方权利事 件,全志概不负责。本文档中的所有陈述、信息和建议并不构成任何明示或暗示的保证或承诺。

本文档未以明示或暗示或其他方式授予全志的任何专利或知识产权。在您实施方案或使用产品的 过程中,可能需要获得第三方的权利许可。请您自行向第三方权利人获取相关的许可。全志不承 担也不代为支付任何关于获取第三方许可的许可费或版税(专利税)。全志不对您所使用的第三 方许可技术做出任何保证、赔偿或承担其他义务。